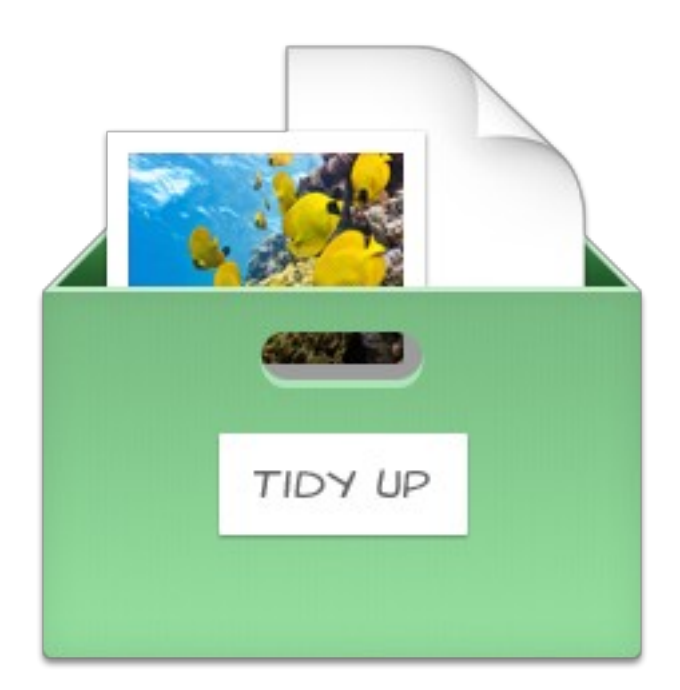

# **Fiche produit**

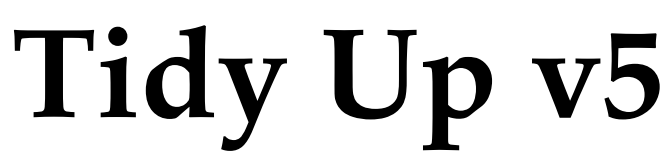

© 2002-2022, Hyperbolic Software

Traduction française

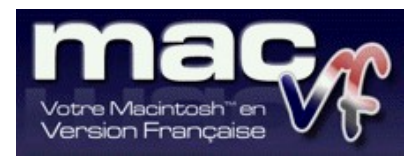

© 2003-2022, SARL Mac V.F.

Philippe Bonnaure

[Site Mac V.F](https://www.macvf.fr/). [Support Mac V.F.](./http:%2F%2Fsupport@macvf.com)

Version 5.4.8 du 12 Juillet 2022

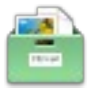

#### **Identification du document**

**Fiche produit de** Tidy Up **5 pour macOS X 10.12.x à macOS X 12.0.x.**

**Ce document est dédié à la version** 5.4.8 **de** Tidy Up **5 et comporte 46 pages.**

#### **Notice de copyright**

© 2002-2022, Hyperbolic Software . Tous droits réservés.

© 2003-2022, SARL Mac V.F. & Philippe Bonnaure. Tous droits réservés.

Mac V.F. et le logo Mac V.F. sont des marques de la SARL Mac V.F.

Tidy Up et le logo Tidy Up sont des marques de la société Hyperbolic Software .

Apple, le logo Apple et Macintosh sont des marques commerciales déposées d'Apple Computer Inc., enregistrées aux États-Unis et dans d'autres pays. Mac et le logo macOS sont des marques commerciales déposées d'Apple Computer Inc.

#### **Note légale**

Le logiciel Tidy Up ainsi que les instructions qui l'accompagnent sont fournis tels quels, sans garanties d'aucune sorte. L'auteur , Hyperbolic Software , le traducteur et la SARL Mac V.F. ne sont, en aucun cas, responsables des dommages matériels ou logiciels qui pourraient être causés par l'utilisation de ce logiciel. Les risques et les performances sont assumés par l'utilisateur. Si les instructions ou le programme sont inadéquats, c'est à l'utilisateur, et non à , Hyperbolic Software et/ou au traducteur ou à la SARL Mac V.F. d'assumer les coûts de remise en état ou de maintenance.

#### **Restrictions et limitations**

La diffusion et la reproduction de ce document, même partielle, est interdite sauf autorisation écrite express de la SARL Mac V.F.

La diffusion de Tidy Up 5 doit être réalisée par la duplication intégrale et sans altération d'aucune sorte de l'œuvre. L'archive d'installation ne doit en aucun cas être altérée lorsqu'elle elle est transmise à un tiers.

#### **Distribution**

La SARL Mac V.F. est le distributeur officiel et exclusif pour la France et les pays francophones des produits de la société Hyperbolic Software .

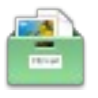

#### Sommaire

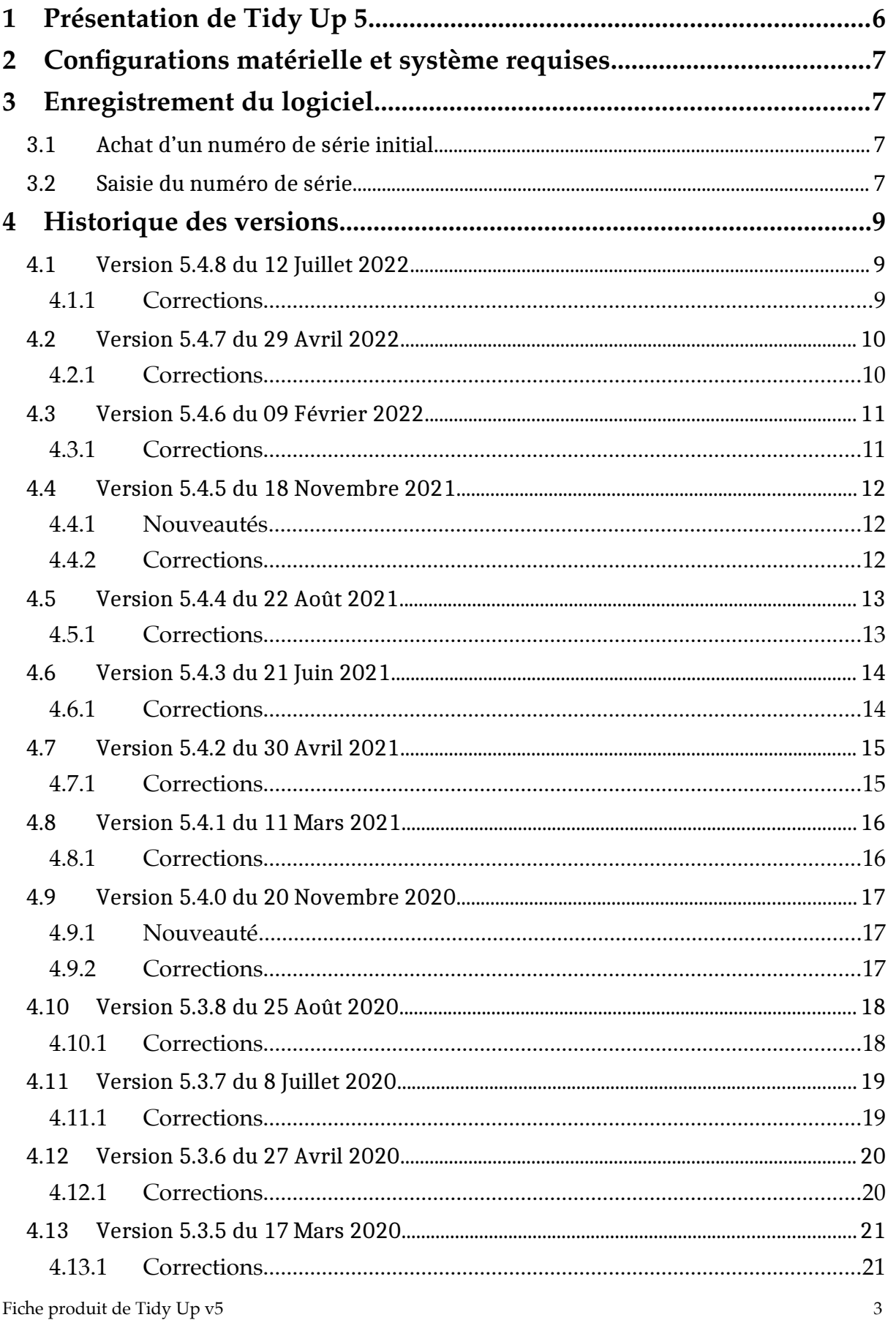

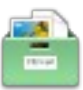

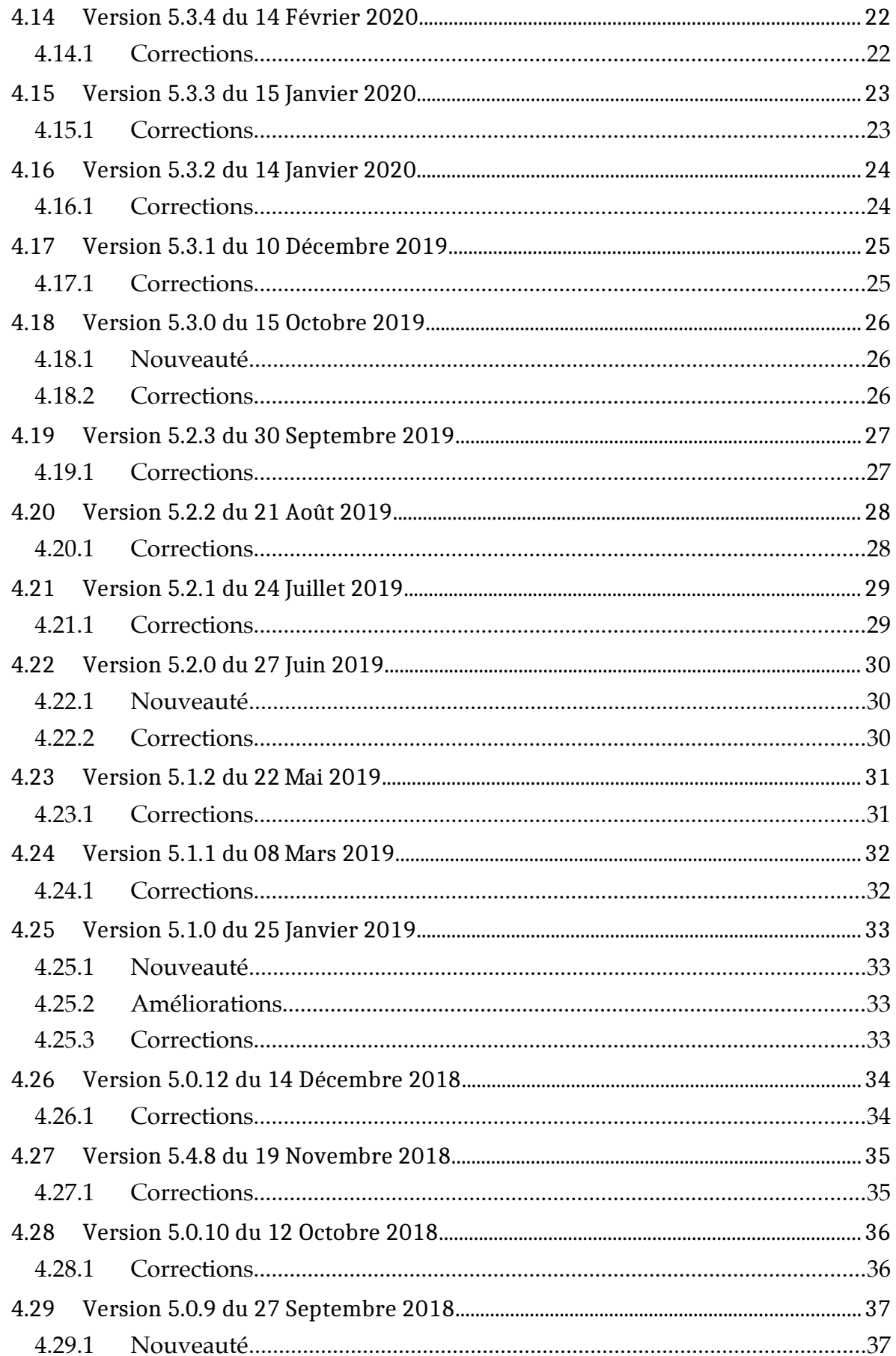

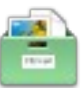

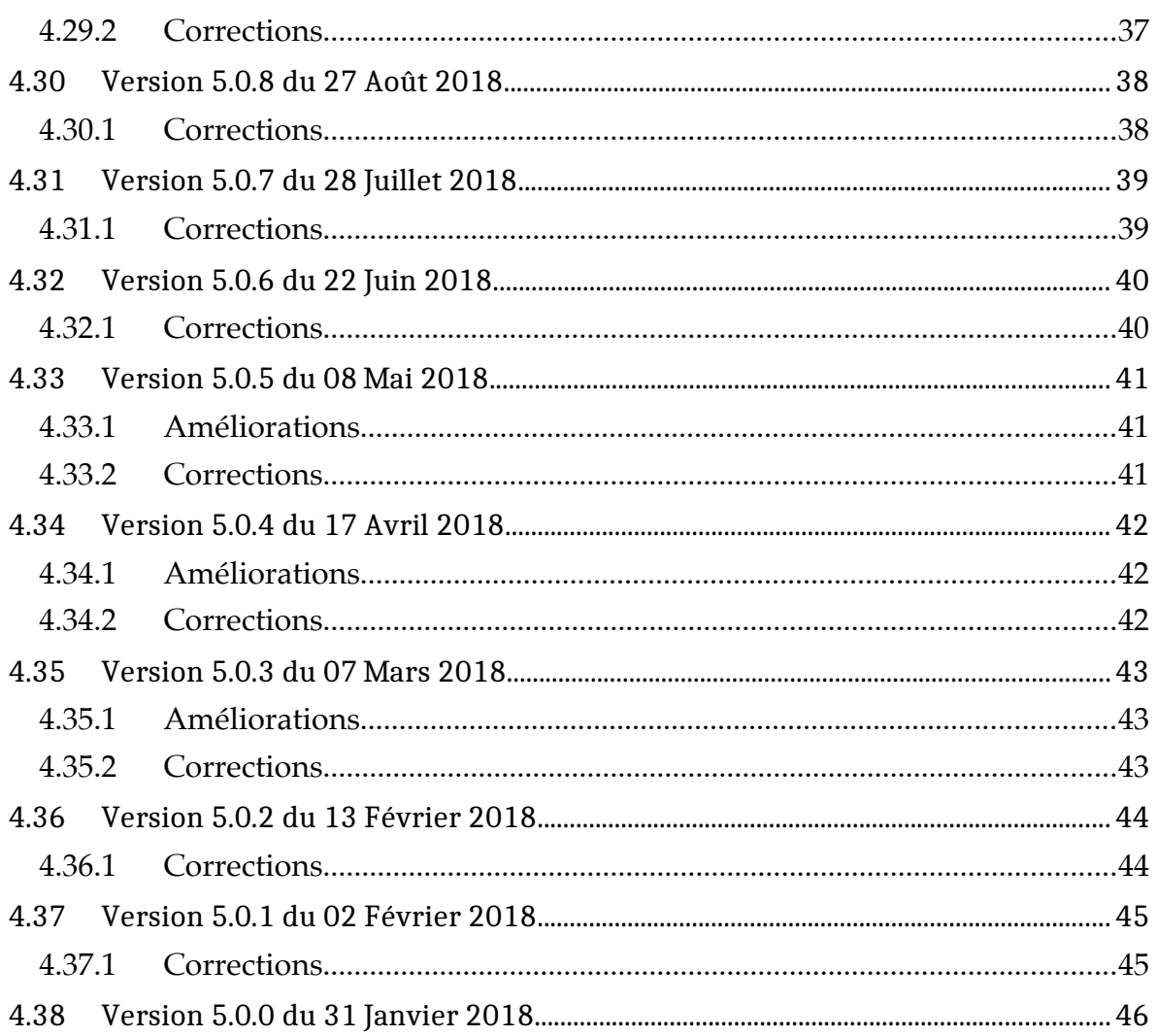

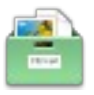

# **1 Présentation de Tidy Up 5**

Tidy Up 5 constitue la nouvelle génération de recherche de doublons et de nettoyage de disque. C'est le seul nettoyeur de doublons complet disponible sur le marché. Tidy Up est conçu pour les utilisateurs pro ayant besoin d'un outil moderne et efficace.

Tidy Up 5 a été complètement ré-encodé, moderne, efficace et totalement paramétrable. Ci-dessous un petit aperçu des principales fonctions :

Prise en charge de Lightroom : il est désormais possible de rechercher et de collecter des doublons directement dans la bibliothèque Lightroom.

Prise en charge de plusieurs bibliothèques : possibilité de rechercher dans les applications prises en charges (Lightroom, Photos, iTunes, Mail, Aperture et iPhoto) en comparant plusieurs bibliothèques d'une même application avec plusieurs bibliothèques d'application différentes de même genre (par exemple 2 bibliothèques Photos et 3 bibliothèques Lightroom).

Ajout de la prise en charge des liens matériels : rechercher des liens matériels ou les exclure de la recherche et remplacer des éléments trouvés par des liens matériels.

La recherche d'éléments uniques est renforcée : il est désormais possible d'utiliser plusieurs critères pour rechercher des éléments uniques (des éléments qui n'ont pas de doublons).

Possibilité de gérer les éléments trouvés au niveau administrateur : autorisez juste l'installation de l'outil d'assistance des autorisations et effectuez le travail de nettoyage. Cela est particulièrement utile pour nettoyer les anciennes sauvegardes Time Machine.

Nouvelle interface totalement repensée, simple et puissante.

Tidy Up 5 organise le résultat en classant les éléments trouvés par genre de fichiers, (musiques, images, PDFs, dossiers, etc.). Cette fonction est totalement personnalisable et permet d'ajouter d'autres genres de fichier selon vos besoins. La nouvelle organisation est basée sur un classement réalisé à base d'onglets, chacun ayant ses propres réglages, comme les boîtes intelligentes, les séparations par sources recherchées, la vue par grille ou par liste, etc.

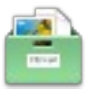

# **2 Configurations matérielle et système requises**

Tidy Up 5 fonctionne sur tout Macintosh équipé de **macOS 10.12.x** à **macOS 12.0.x.**

# **3 Enregistrement du logiciel**

Tidy Up 5 est un logiciel à participation contributive (Shareware). Vous pouvez l'évaluer librement, toutefois si vous l'utilisez souvent, veuillez l'enregistrer afin de recevoir un numéro de série qui déverrouillera toutes ses fonctions. Les mises à jour du logiciel se font sur Internet à partir du site :

- [International officiel de Hyperbolic Software](http://www.hyperbolicsoftware.com/TidyUpF.html)
- [Français officiel de Mac V.F.](https://www.macvf.fr/)

Un numéro de série est valide pour un seul Macintosh. Une dérogation est toutefois accordée pour une utilisation sur un second ordinateur (ordinateur portable par exemple) à la condition express de ne pas lancer et utiliser Tidy Up 5 en même temps sur les deux machines.

#### **3.1 Achat d'un numéro de série initial**

Vous avez besoin d'une licence initiale si vous n'avez jamais acheté de licence pour le logiciel Tidy Up 5. Le tableau suivant indique le prix des produits permettant d'obtenir une licence initiale.

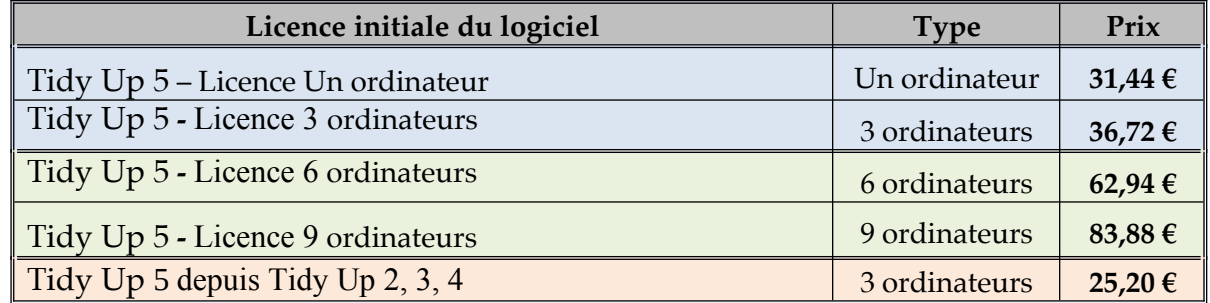

Vous pouvez commander une licence initiale de Tidy Up 5 :

- par carte bancaire [sur le site du magasin en ligne .](https://sites.fastspring.com/hyperbolicsoftware/product/strore_fr?source=macvf)
- par virement bancaire. [Contactez nous](./http:%2F%2Fsupport@macvf.com)

Lors de votre achat veuillez fournir le numéro d'une ancienne version de Tidy Up . Il vous sera demandé pour bénéficier du tarif réduit.

#### **3.2 Saisie du numéro de série**

Lorsque vous recevez votre numéro de série, pensez à l'imprimer et conservez-le dans un endroit sûr et simple d'accès, il vous sera très utile le jour ou vous devrez réinstaller votre disque dur ou si vous changez d'ordinateur. Pour saisir votre numéro de série ou effectuer la mise à jour procédez comme suit :

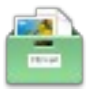

- Lancez Tidy Up 5 et cliquez le bouton Saisir la licence lorsqu'il devient actif une fois la temporisation écoulée. Le panneau de Saisie du numéro de licence s'affiche.
- Introduisez le numéro de série que vous avez reçu à la rubrique Numéro de série/Clé de licence et indiquez votre nom ou celle de votre société dans la rubrique Nom/Société, exactement comme cela est indiqué sur votre lettre d'enregistrement

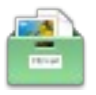

# **4 Historique des versions**

# **4.1 Version 5.4.8 du 12 Juillet 2022**

#### **4.1.1 Corrections**

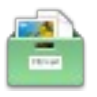

## **4.2 Version 5.4.7 du 29 Avril 2022**

#### **4.2.1 Corrections**

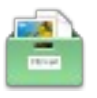

# **4.3 Version 5.4.6 du 09 Février 2022**

#### **4.3.1 Corrections**

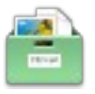

## **4.4 Version 5.4.5 du 18 Novembre 2021**

#### **4.4.1 Nouveautés**

Ajout de la compatibilité avec le nouveau macOS Monterey.

#### **4.4.2 Corrections**

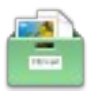

## **4.5 Version 5.4.4 du 22 Août 2021**

#### **4.5.1 Corrections**

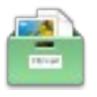

# **4.6 Version 5.4.3 du 21 Juin 2021**

#### **4.6.1 Corrections**

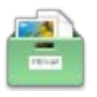

# **4.7 Version 5.4.2 du 30 Avril 2021**

#### **4.7.1 Corrections**

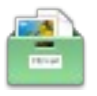

## **4.8 Version 5.4.1 du 11 Mars 2021**

#### **4.8.1 Corrections**

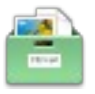

## **4.9 Version 5.4.0 du 20 Novembre 2020**

#### **4.9.1 Nouveauté**

Ajout de la prise en charge de macOS Big Sur (version 11.0).

#### **4.9.2 Corrections**

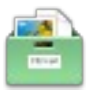

# **4.10 Version 5.3.8 du 25 Août 2020**

#### **4.10.1 Corrections**

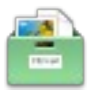

# **4.11 Version 5.3.7 du 8 Juillet 2020**

#### **4.11.1 Corrections**

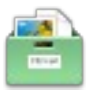

# **4.12 Version 5.3.6 du 27 Avril 2020**

#### **4.12.1 Corrections**

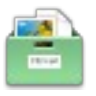

# **4.13 Version 5.3.5 du 17 Mars 2020**

#### **4.13.1 Corrections**

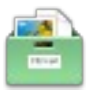

# **4.14 Version 5.3.4 du 14 Février 2020**

#### **4.14.1 Corrections**

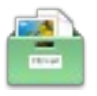

# **4.15 Version 5.3.3 du 15 Janvier 2020**

#### **4.15.1 Corrections**

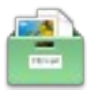

# **4.16 Version 5.3.2 du 14 Janvier 2020**

#### **4.16.1 Corrections**

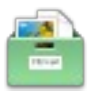

## **4.17 Version 5.3.1 du 10 Décembre 2019**

#### **4.17.1 Corrections**

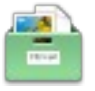

## **4.18 Version 5.3.0 du 15 Octobre 2019**

#### **4.18.1 Nouveauté**

Ajout de la compatibilité à macOS Catalina (10.15)

#### **4.18.2 Corrections**

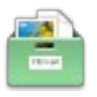

# **4.19 Version 5.2.3 du 30 Septembre 2019**

#### **4.19.1 Corrections**

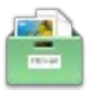

# **4.20 Version 5.2.2 du 21 Août 2019**

#### **4.20.1 Corrections**

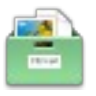

# **4.21 Version 5.2.1 du 24 Juillet 2019**

#### **4.21.1 Corrections**

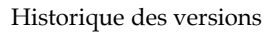

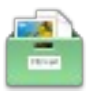

# **4.22 Version 5.2.0 du 27 Juin 2019**

#### **4.22.1 Nouveauté**

Prise en charge de l'application Umbrella.

#### **4.22.2 Corrections**

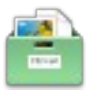

# **4.23 Version 5.1.2 du 22 Mai 2019**

#### **4.23.1 Corrections**

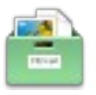

# **4.24 Version 5.1.1 du 08 Mars 2019**

#### **4.24.1 Corrections**

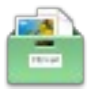

## **4.25 Version 5.1.0 du 25 Janvier 2019**

#### **4.25.1 Nouveauté**

 Ajout de la prise en charge des fichiers au format audio .flac. Il est désormais possible de rechercher et de gérer ces fichiers par tag (nom de morceau, artiste etc.).

#### **4.25.2 Améliorations**

Quelques petites améliorations.

#### **4.25.3 Corrections**

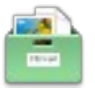

## **4.26 Version 5.0.12 du 14 Décembre 2018**

#### **4.26.1 Corrections**

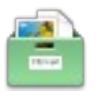

## **4.27 Version 5.4.8 du 19 Novembre 2018**

#### **4.27.1 Corrections**

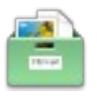

# **4.28 Version 5.0.10 du 12 Octobre 2018**

#### **4.28.1 Corrections**

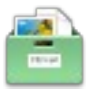

# **4.29 Version 5.0.9 du 27 Septembre 2018**

#### **4.29.1 Nouveauté**

Ajout de la compatibilité avec macOS Mojave 10.14..

#### **4.29.2 Corrections**

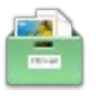

# **4.30 Version 5.0.8 du 27 Août 2018**

#### **4.30.1 Corrections**

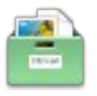

# **4.31 Version 5.0.7 du 28 Juillet 2018**

#### **4.31.1 Corrections**

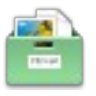

# **4.32 Version 5.0.6 du 22 Juin 2018**

#### **4.32.1 Corrections**

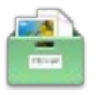

# **4.33 Version 5.0.5 du 08 Mai 2018**

#### **4.33.1 Améliorations**

Petites améliorations.

#### **4.33.2 Corrections**

- Restauration de l'exportation en html.
- Corrections d'anomalies.

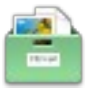

# **4.34 Version 5.0.4 du 17 Avril 2018**

#### **4.34.1 Améliorations**

- La fonction glisser/déposer de la liste de résultat a été restaurée.
- La fonction de permutation de la taille d'icône de la liste de résultat a été restaurée.
- Petites améliorations.

#### **4.34.2 Corrections**

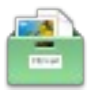

# **4.35 Version 5.0.3 du 07 Mars 2018**

#### **4.35.1 Améliorations**

Petites améliorations.

#### **4.35.2 Corrections**

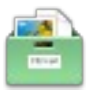

# **4.36 Version 5.0.2 du 13 Février 2018**

#### **4.36.1 Corrections**

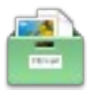

# **4.37 Version 5.0.1 du 02 Février 2018**

#### **4.37.1 Corrections**

Corrections de bogues.

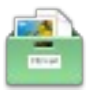

# **4.38 Version 5.0.0 du 31 Janvier 2018**

Première mise à disposition publique.